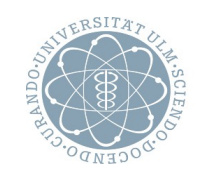

ulm university universität

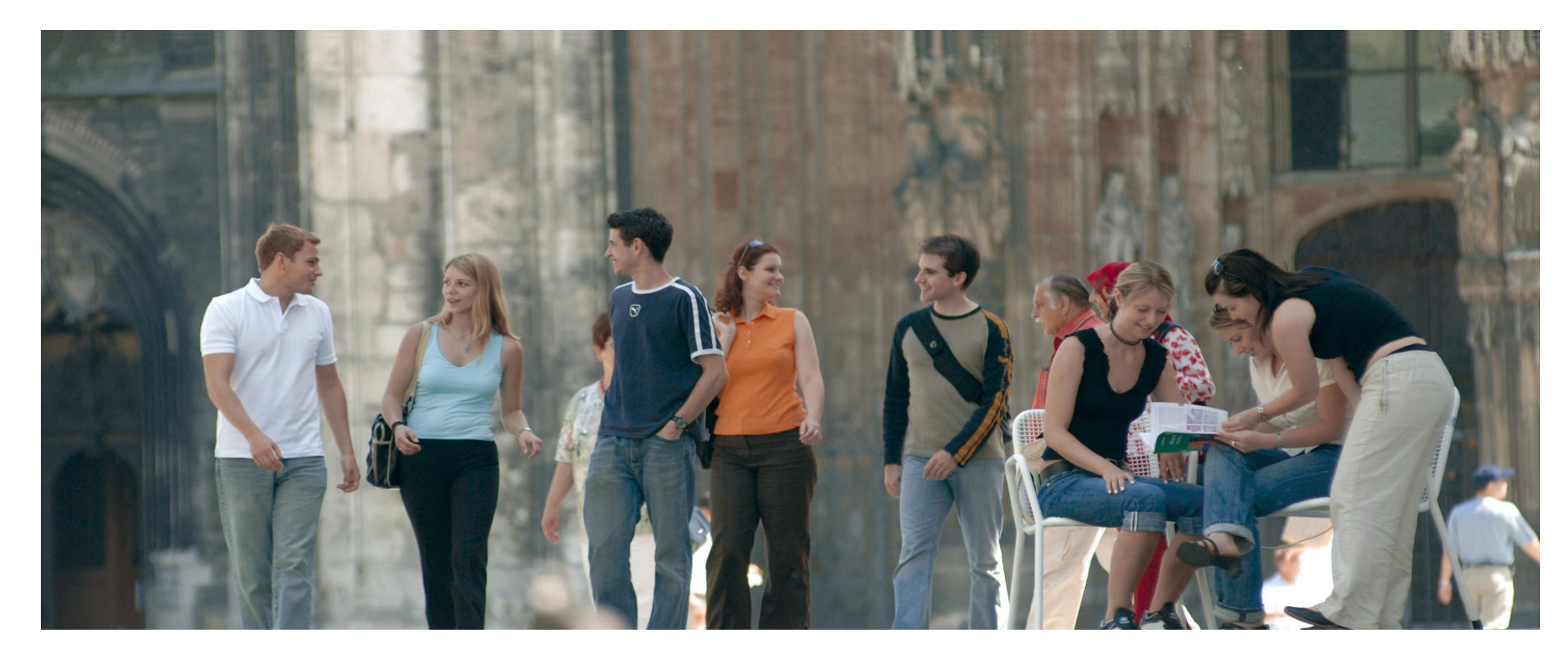

#### Performance: The OS matters too What DTrace can do for you

Thomas Nau, kiz (Thomas.Nau@uni-ulm.de)

## *Not all codes are CPU centric!*

# *There's memory, IO, ...*

#### **The Linux tracing landscape**

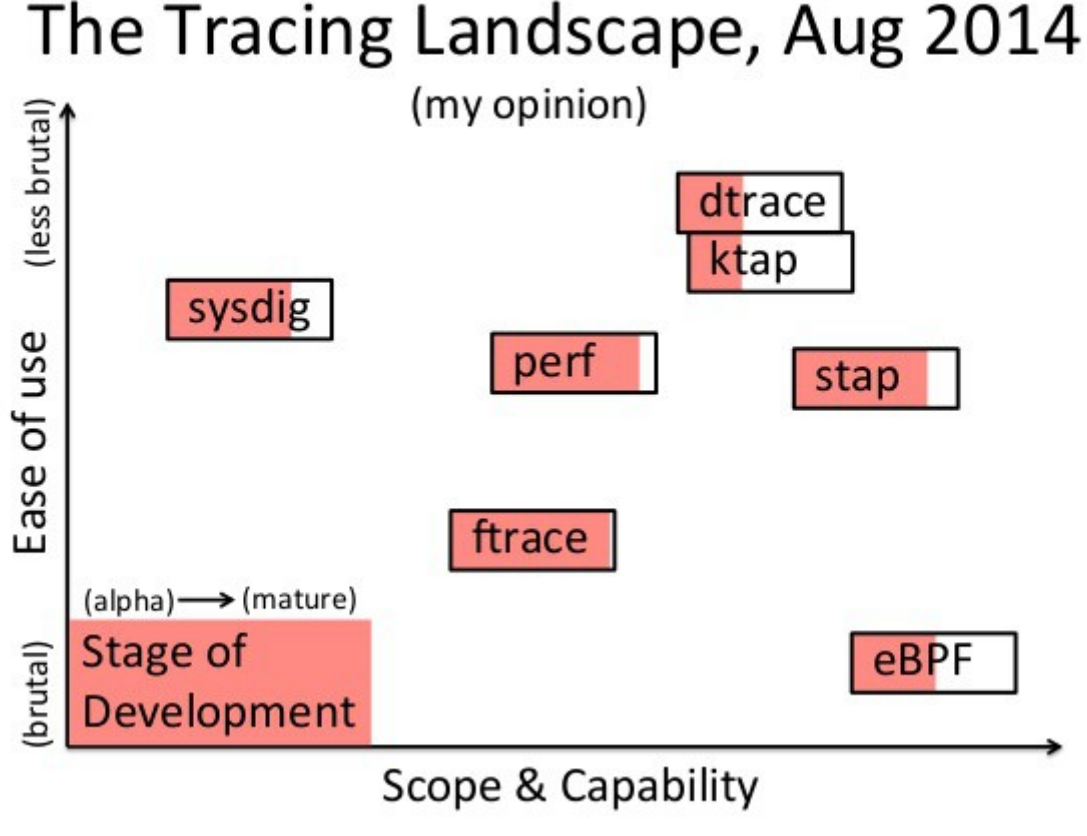

**By Brandon Gregg, DTrace and Performance Guru, August '14**

#### **Tools using a statistical approach**

- collect statistical data about kernel threads, IO, CPU, virtual memory, ...
	- *vmstat(1m), netstat(1m), kstat(1m), ...*
- help to get a rough idea about lingering problems
	- to high/low value for parameter #1
	- what is a bad value and how bad is bad (IO busy time)?

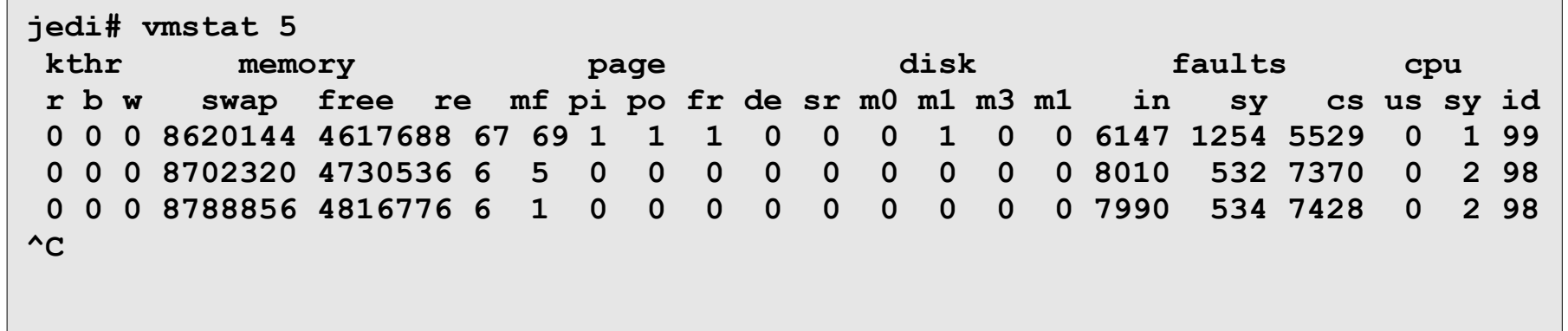

### **Tools using a sampling approach**

- *e.g. top(1)* and *prstat(1m)* provides lots of information about running processes and threads
	- starting point if applications are suspected being the trouble maker
	- limited by Nyquist-Shannon-Theorem
		- you will miss short-lived events or spikes like load vs. CPU time; however load is a bad/broken metric anyhow

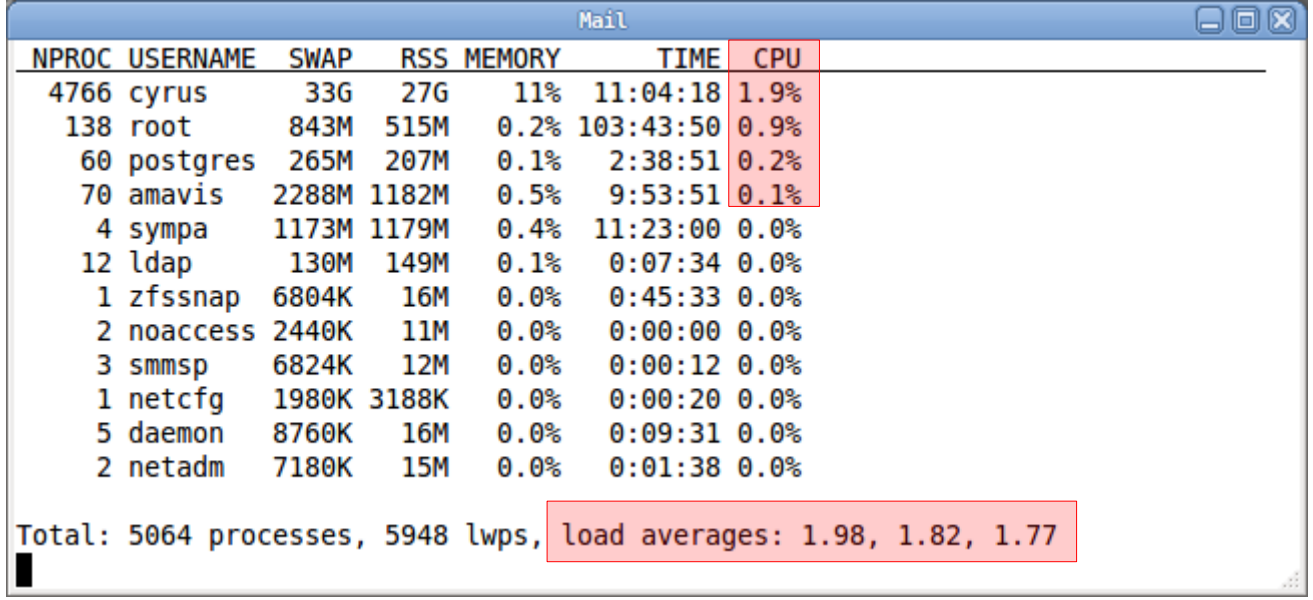

#### **Tools using an event triggered approach**

- examples are *truss(1), gdb(1)*
- these tools are not dynamic by nature
	- may heavily impact application timing as process gets stopped to collect data; some problems actually disappear because of it
- hard if not impossible to collect and evaluate data spanning multiple processes such as a "user login process chain"
- mostly user-land centric so no details from within the kernel available
	- noticeable exceptions are kernel-debuggers such as *mdb(1m)*

#### **Showcase: intro**

- set the ground: define your expectations for different problem sizes and runtimes
	- sustained IO rate in the 250 .. 500 MB/s range
- feedback loop: check your expectations
	- measured 61 MB/s only for 30 hour run
- determine were differences may come from
	- use DTrace or similar tool of your choice
	- USE method: check utilization, saturation and errors for all resources
- fix, adapt or change and repeat loop

#### **Showcase: checking**

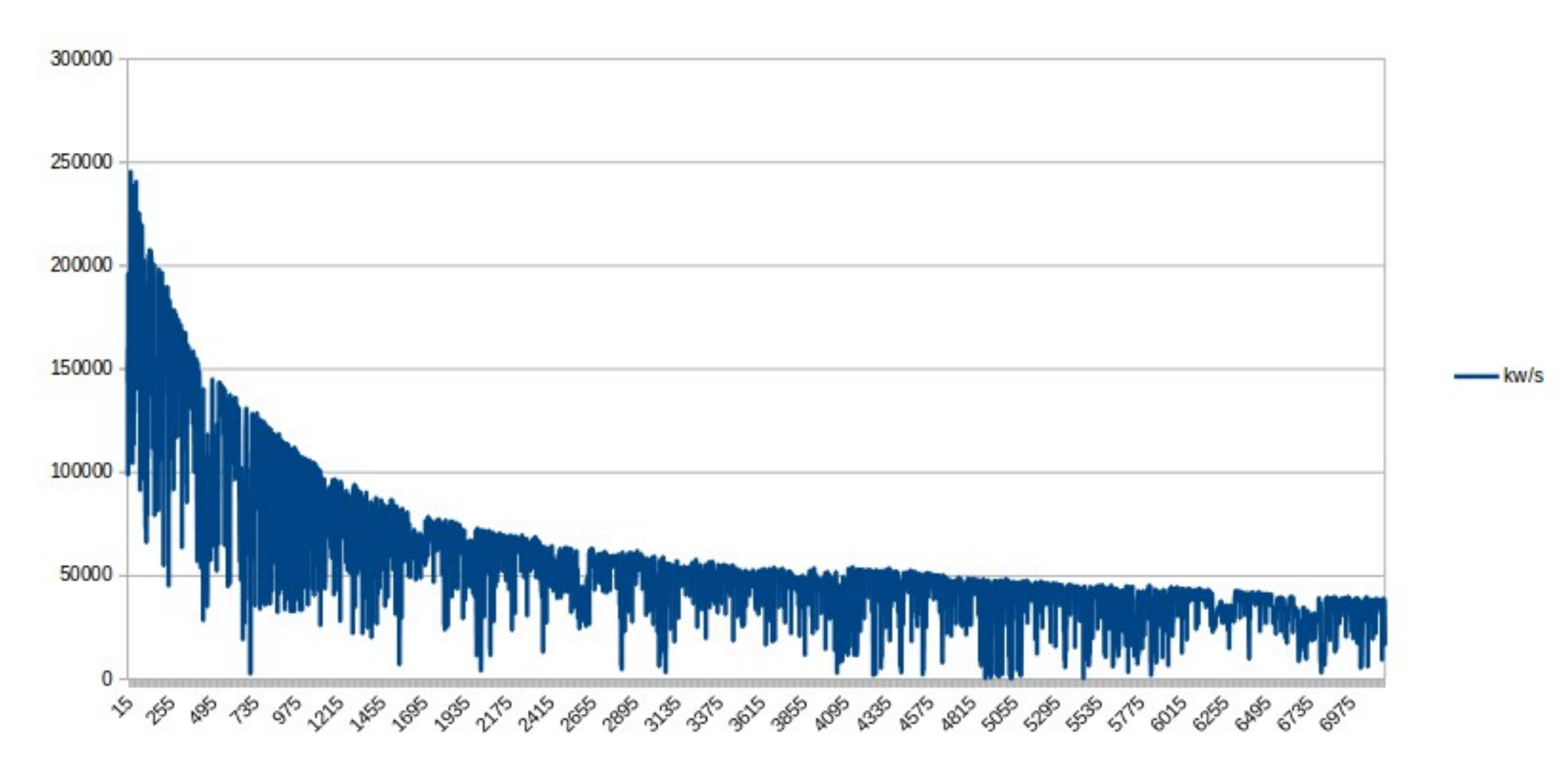

#### **Showcase: looking for the root cause**

• get the overall picture using *hotkernel* DTrace script

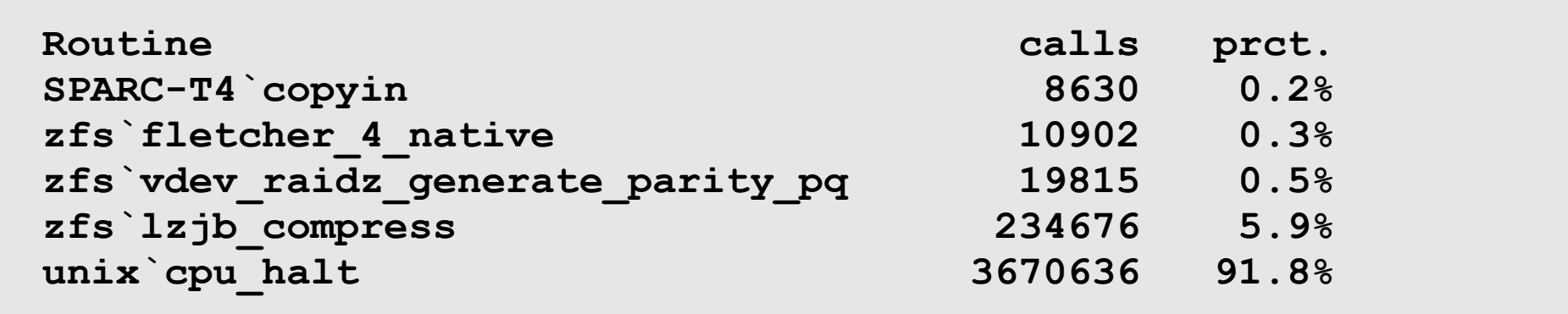

#### **Showcase: looking for the root cause**

- drilling down reveals the "bad guy" plus call stacks
	- routine already doubled CPU time consumption after just 6 hours

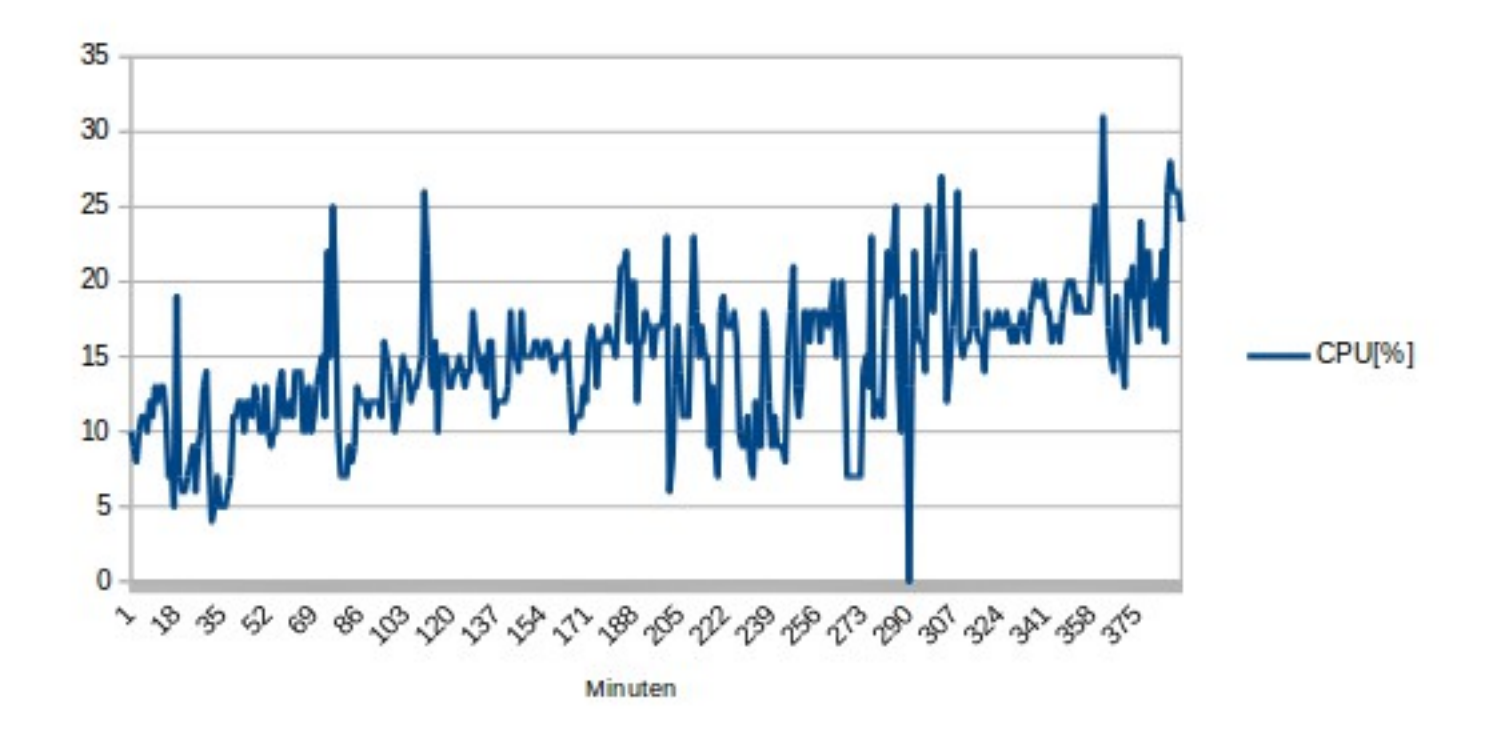

#### **Showcase: routine fix applied**

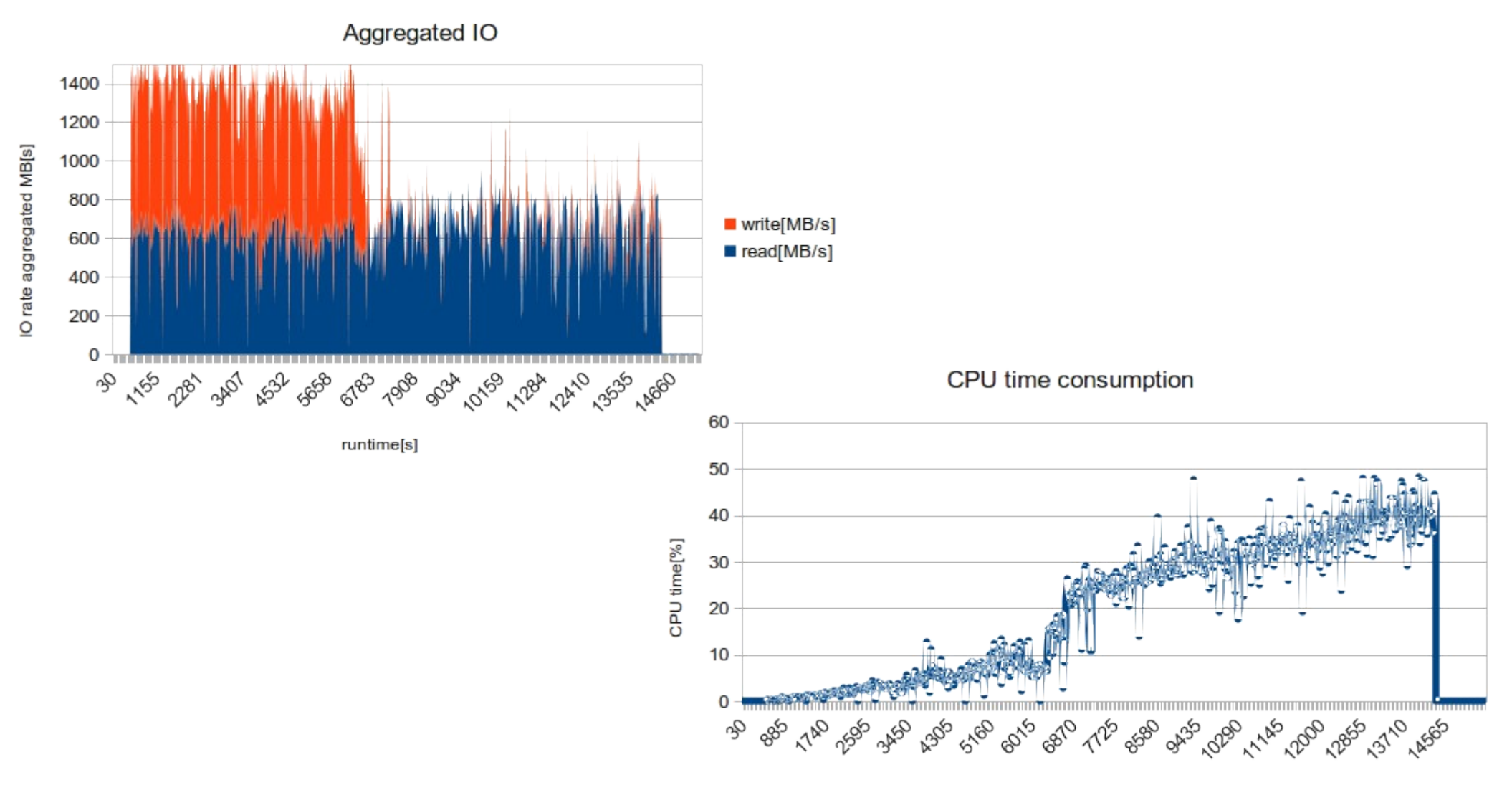

runtime[s]

### *"A process cannot be understood by stopping it. Understanding must move with the flow of the process, must join it and flow with it."*

"First Law of Mentat" taken from Frank Herberts "Dune"

#### **DTrace, the "Dynamic Tracing Facility"**

- dynamically instruments kernel, library and application code in an efficient manner
- about 100.000+ probes present in Solaris 11.3
	- limited availability in FreeBSD, MacOS and Linux
- each single probe can be enabled/disabled at any time
- runs in kernel context
	- collects and pre-processes data
- "D" scripting language

#### **DTrace diagram**

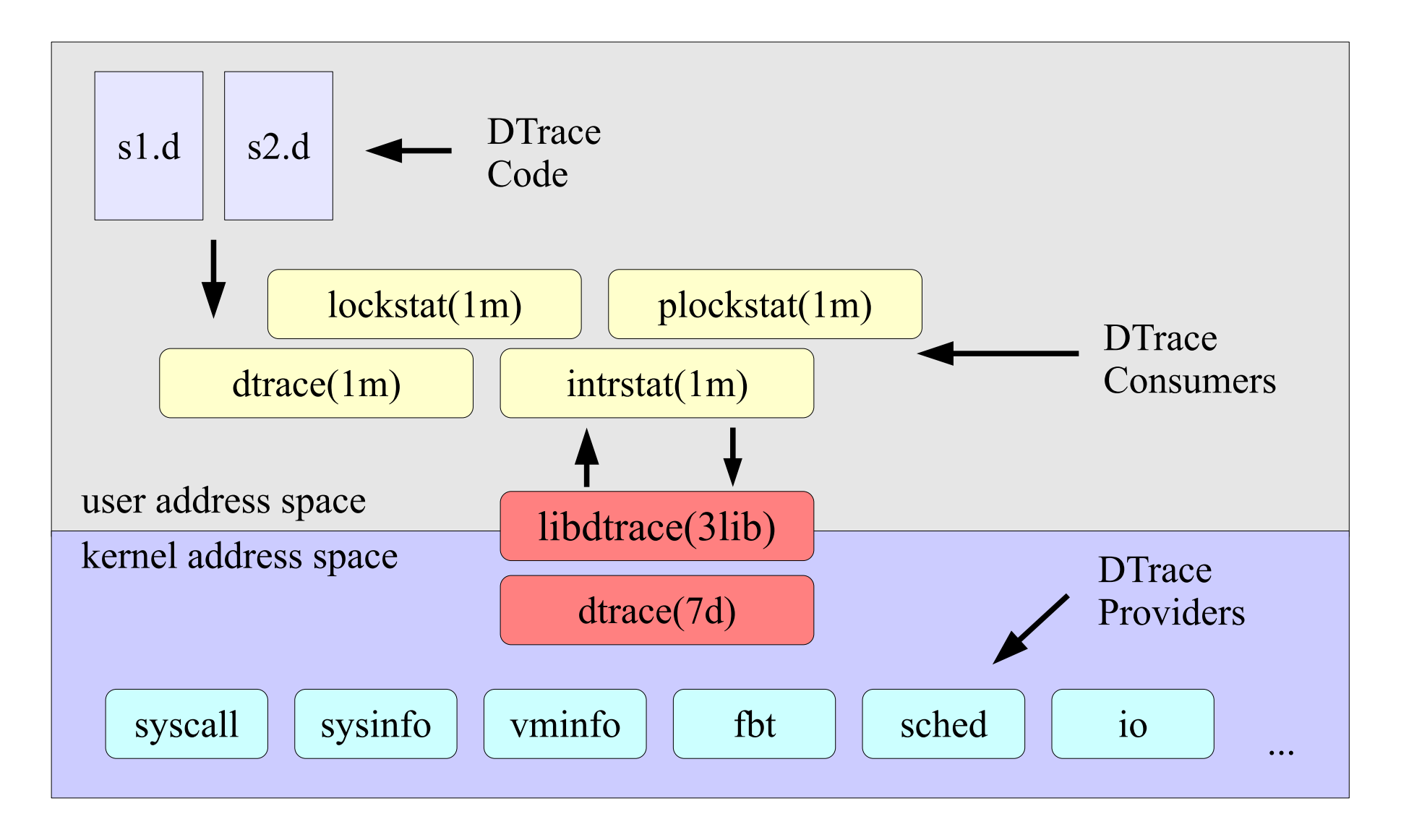

#### **"D" program structure**

- a "D" program lacks a main routine and acts more like a library/collection of routines called by triggering events
	- multiple ones might be in flight as triggers work per CPU
- basic structure, predicates are optional

```
probe description
/ predicate /
{ action statements }
```
- data types and structures, operators and functions very often look and feel like "C" without loop constructs
	- lots of predefined variables available
	- no need to declare a variable before assigning a value; assigning zero/null frees memory

#### **"D" program structure example**

```
obi-wan# cat ./reads.d
#!/usr/sbin/dtrace -s 
#pragma D option quiet
syscall::read:entry
/ execname == "bacula-fd" || execname == "nscd" /
{
    printf("%-16s %10s %s\n",
        execname, probefunc, fds[arg0].fi_pathname
    );
}
obi-wan# ./reads.d
bacula-fd read /backup/mail/imap/l/user/PRIVACY/53065. 
bacula-fd read /backup/mail/imap/l/user/PRIVACY/53065. 
nscd read /etc/passwd
```

```
/* CPU time when calling a routine which matches
 * patterns passed on the command line
 */
pid$target:$1:$2:entry { 
     self->ts = vtimestamp; 
} 
/* do the bookkeeping if we stored data on entry
 */
pid$target:$1:$2:return 
/ self->ts / 
{ 
     self->delta = vtimestamp -self->ts; 
     @total[probemod, probefunc] =
         sum(self->delta); 
     @thread[tid, probemod, probefunc] =
         sum(self->delta); 
     self->ts = 0;
```
**}**

```
obi-wan# OMP_NUM_THREADS=2 ./lib_timing.d -c './partest 100 
10' libmtsk '' 
...
Timing total, top-10 only 
time [us] module:function 
      3837 libmtsk.so.1:thread_cancel_point 
      3923 libmtsk.so.1:getfsr 
      3959 libmtsk.so.1:push_context 
      4431 libmtsk.so.1:barrier_reset_nthreads 
      4532 libmtsk.so.1:getpsr 
      4693 libmtsk.so.1:package_a_task 
      5122 libmtsk.so.1:pop_context 
      7433 libmtsk.so.1:_omp_affinity_mode 
     35567 libmtsk.so.1:ready_to_work 
     60326 libmtsk.so.1:sleep_at_barrier
              looks like "spin-wait"
```

```
obi-wan# OMP_NUM_THREADS=4 ./lib_timing.d -c ./transpose 
transpose '' 
...
Timing per thread, top-10 only 
 time [us] TID module:function 
          5 1 transpose: start
        269 1 transpose:init_misaligned_data_trap_handler 
     459892 1 transpose:_$d1A17.MAIN_ 
     462289 4 transpose:_$d1A17.MAIN_ 
     464534 3 transpose:_$d1A17.MAIN_ 
     466945 2 transpose:_$d1A17.MAIN_ 
   1515176  4 transpose: $d1B27.MAIN
    4265414 3 transpose:_$d1B27.MAIN_ 
    6830205 2 transpose:_$d1B27.MAIN_ 
   9938128 1 transpose: $d1B27.MAIN
...
                                                 \begin{array}{c} \begin{matrix} \text{``load distribution''} \\ \text{for the 4 threads} \\ \text{44 : 30 : 19 : 7 \end{matrix} \end{array}
```
Fortran-90 code courtesy Dieter an Mey, RWTH Aachen

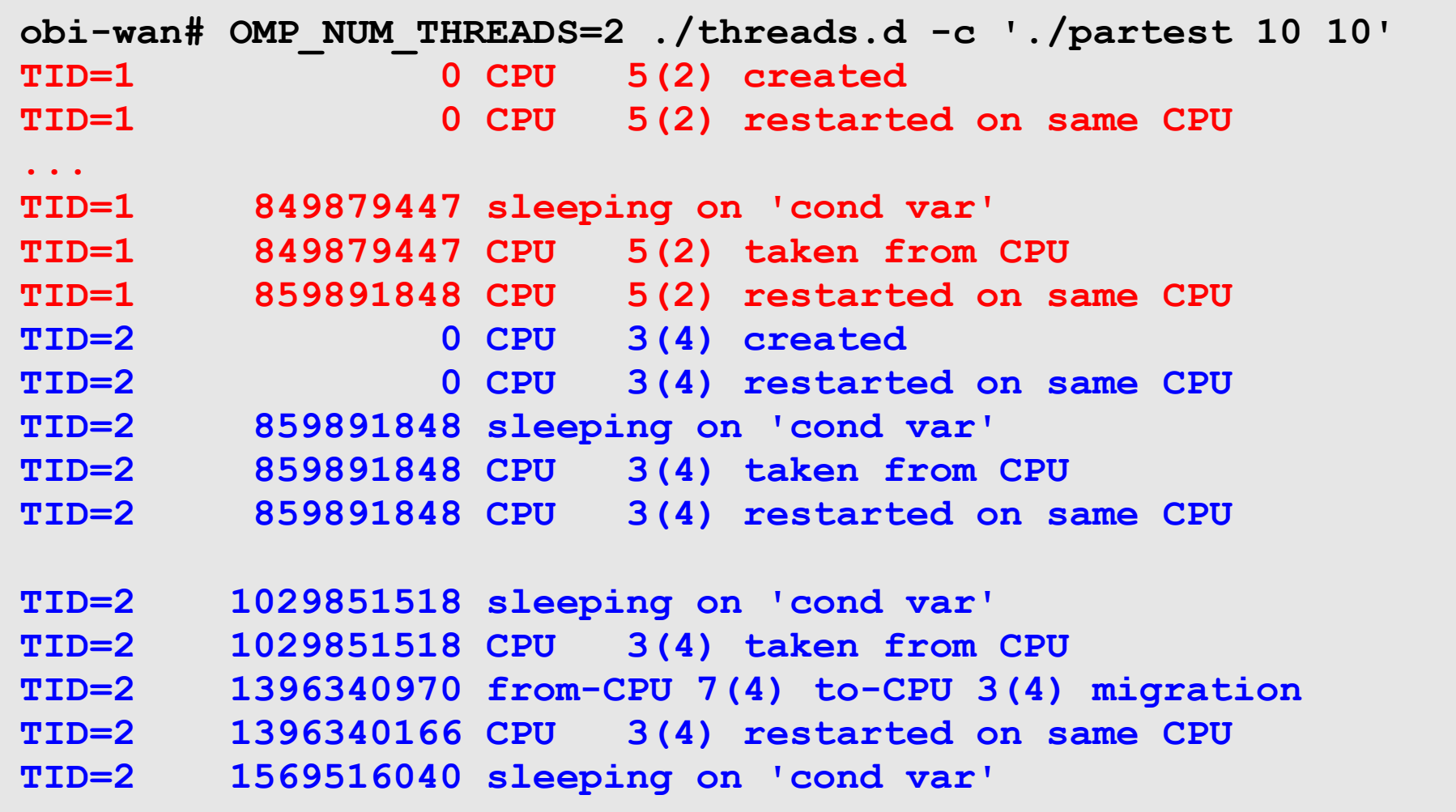

```
TID=2 4469899209 CPU 0(1) taken from CPU
TID=2 4479899053 CPU 0(1) restarted on same CPU
TID=2 4649894853 sleeping on 'cond var'
               libc.so.1`__lwp_park+0xb
               libc.so.1`cond_wait_queue+0x3b
               libc.so.1`_cond_wait+0x66
               libc.so.1`cond_wait+0x21
               libc.so.1`pthread_cond_wait+0x1b
               libmtsk.so.1`sleep_at_barrier+0xc1
               libmtsk.so.1`__mt_EndOfTask_Barrier_+0x87
               partest`_$d1B18.main
               libc.so.1`_thr_setup+0x4e
               libc.so.1`_lwp_start
```
#### **Example: physical IO – latency**

```
/* keep start time per device and also requested block
 * as more than one IO per device might be in flight
 */
io:::start {
     start[args[0]->b_edev, args[0]->b_blkno] =
         timestamp; 
} 
/* tick-provider fires on single CPU to trigger
 * output of data; makes use of first command line
 * argument to set rate
 */ 
tick-$1 { 
    printa("%@d\n", @q); 
     clear(@q); 
}
```
#### **Example: physical IO – latency**

```
/* only handle IOs for which we have a start time */ 
io:::done 
/start[args[0]->b_edev, args[0]->b_blkno]/ 
{ 
         /* use efficient "this" variables to set
          * read/write flag and convert nano- into
          * microseconds 
          */ 
     this->rwf = args[0]->b_flags & B_WRITE ? "W" : 
                 (args[0]->b_flags & B_READ ? "R" : "*"); 
     this->us = (timestamp - start[args[0]->b_edev, 
                   args[0]->b_blkno]);
     this->us /= 1000;
     @q[this->rwf] = quantize(this->us); 
         /* clear start time flag */
     start[args[0]->b_edev, args[0]->b_blkno] = 0; 
}
```
#### **Example: physical IO – latency**

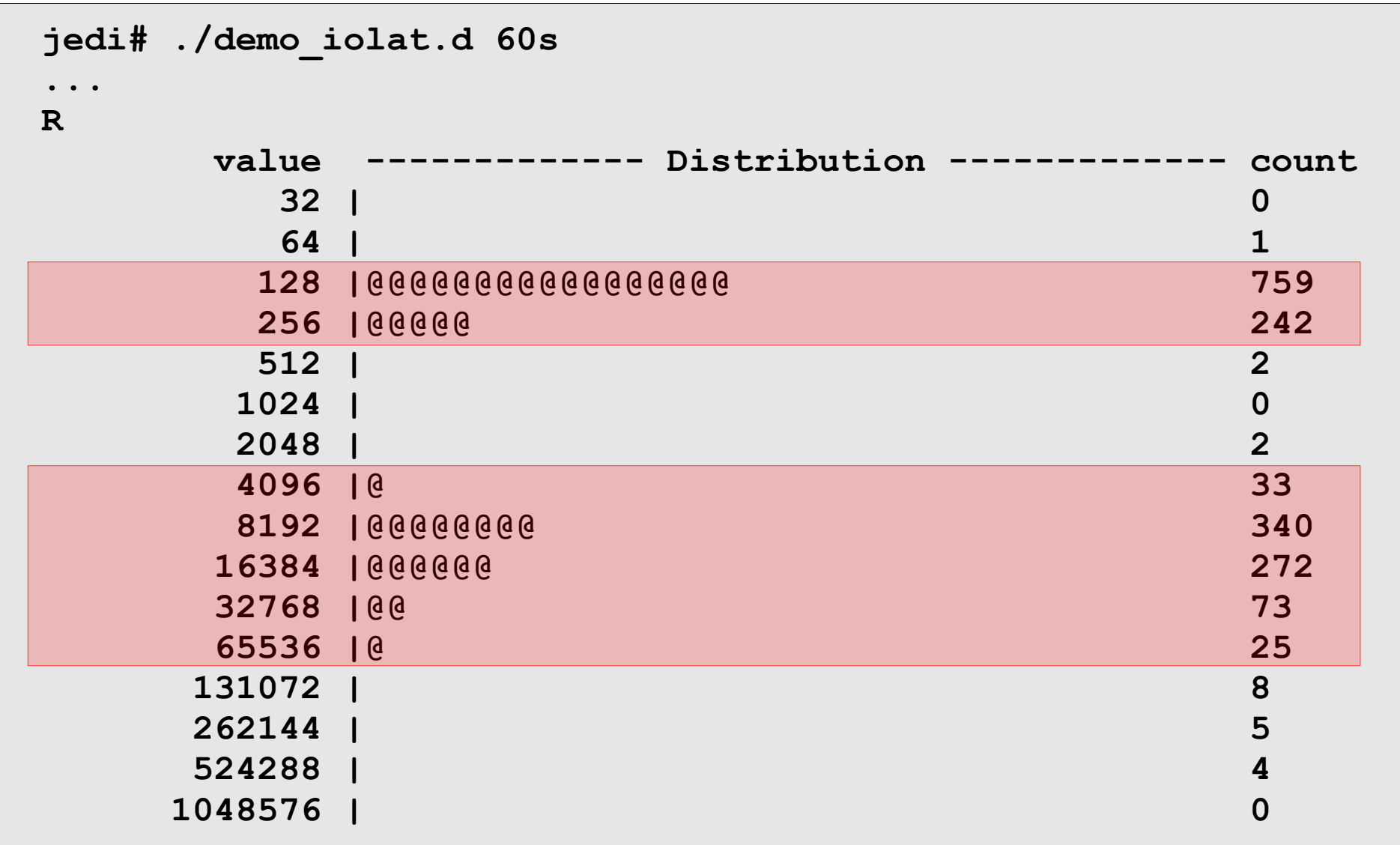

#### **"Modern times" performance issues**

• DTrace has access to CPU performance counters e.g through PAPI (Performance Application Programming Interface)

```
T4-System # dtrace -n 'cpc:::DTLB_fill_trap-all-10000 \
          { @[execname] = count(); }' 
dtrace: description ' cpc:::DTLB_fill_trap-all-10000 ' matched 
1 probe 
\LambdaC
 sshd 2 
 ldmd 6 
 gzip 27 
 zpool-ssd 35 
 postgres 36 
 sched 70 
 tar 106
```
*Thank you!*